Machine Translated by Google

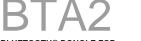

26820 Hobie Cir. Suite A-1 Murrieta, CA 92562

20820 Hodie Cir. Suite A-1 Murrieta, CA 9250 USA www.muswayusa.com

BLUETOOTH® DONGLE FOR APP CONTROL & AUDIO STREAMING

## **FUNCTIONAL DESCRIPTION**

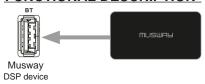

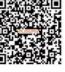

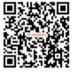

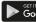

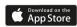

- Download the MUSWAY TUNES app to your smartphone via the App Store or Google Play.
- Connect the BTA2 dongle to the USB socket BT on your MUSWAY DSP device and then position it in a suitable place.
  Activate Bluetooth® on your smartphone and then search for the device name MUSWAY BTA2.
- Then pair the BTA2 dongle with your smartphone. You may still have to activate "Audio Streaming" in the phone settings. This procedure varies from device to device.
- 4. Then select BT as the input source on your DSP device via the DSP PC software, the MUSWAY TUNEST app or the optional DRC1 controller .
- Then start audio playback on your smartphone. From now on, both devices connect automatically.
- Open the MUSWAY TUNEST app on your smartphone and change thus the settings of your DSP device.

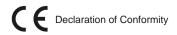

Audio Design GmbH hereby declares that the MUSWAY Bluetooth Dongle BTA2 complies with Directive 2014/53/EU. The complete declaration of conformity can be viewed at www.muswayusa.com

Machine Translated by Google

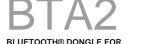

APP CONTROL & AUDIO STREAMING

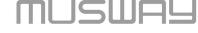

26820 Hobie Cir. Suite A-1 Murrieta, CA 92562 USA

www.muswayusa.com

## **FUNCTIONAL DESCRIPTION**

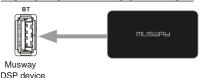

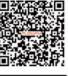

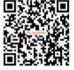

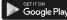

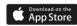

- Download the MUSWAY TUNES app to your smartphone via the App Store or Google Play.
- Connect the BTA2 dongle to the USB port BT on your MUSWAY DSP device and then position it in a suitable location.
- 3. Activate Bluetooth® on your smartphone and then search for the device name MUSWAY BTA2. Then pair the BTA2 dongle with your smartphone. You may still need to enable "Audio Streaming" in the phone settings. This procedure varies from device to device.
- Then use the DSP PC software or the optional DRC1 controller to select BT as input source on your MUSWAY DSP device.
- Then start the audio playback on your smartphone. From now on, both devices connect automatically.
- Open the MUSWAY TUNES app on your smartphone and use it to modify the settings on your DSP device.

## C E Declaration of Conformity

Audio Design GmbH hereby declares that the MUSWAY Bluetooth dongle BTA2 complies with Directive 2014/53/EU. The full declaration of conformity can be viewed at www.muswayusa.com